## **Quick Start Manual** (사용 설명서)

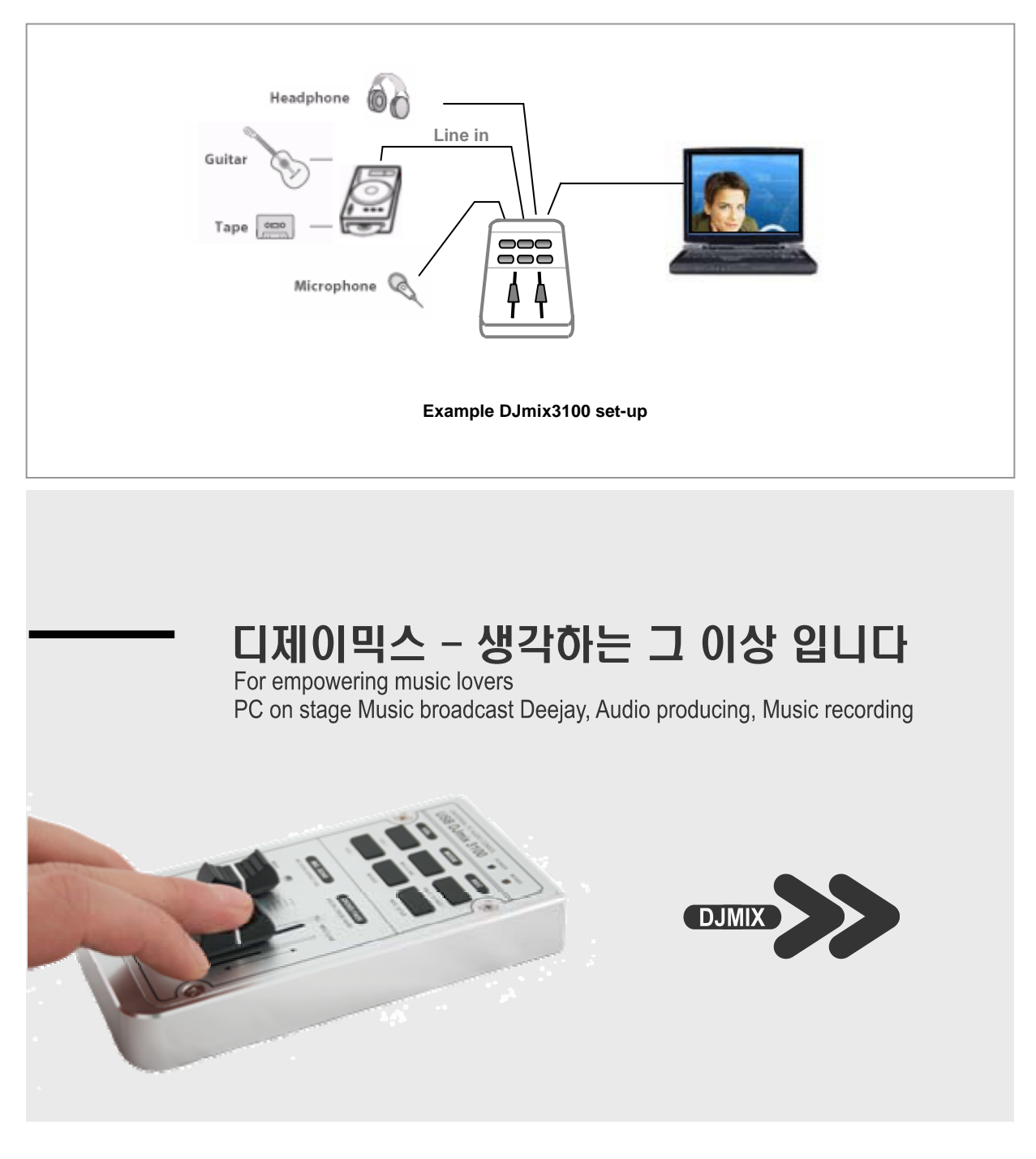

### **NTI Comodo Inc**

www.nticomodo.com

#### **1. Control panel and audio interface outlook**

The DJmix3100 control panels are consists of I/O Interface, function keys, Cross fader slider, and microphone echo slider block as shown in follows.

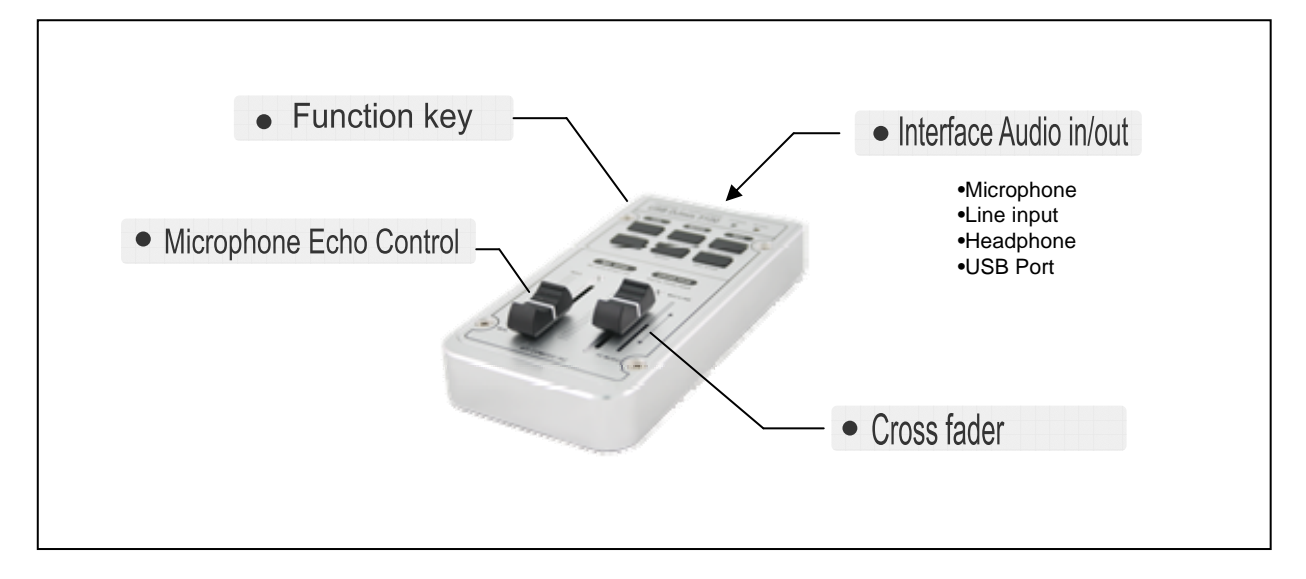

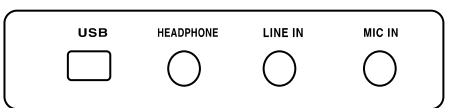

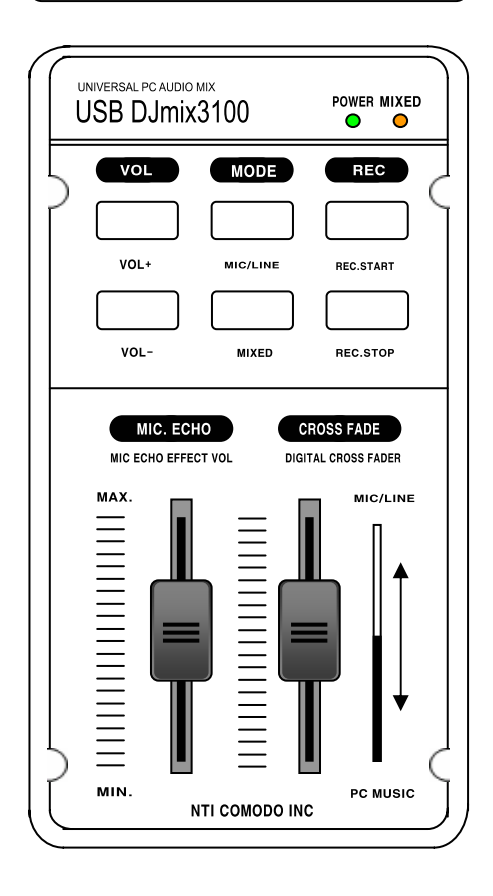

#### **2. DJmix3100 Standard set up configuration**

The standard set up configuration is as follow figure 1 described how to set up DJmix3100 in your desk or lap top PC. You may to prepare a headphone and microphone before installation.

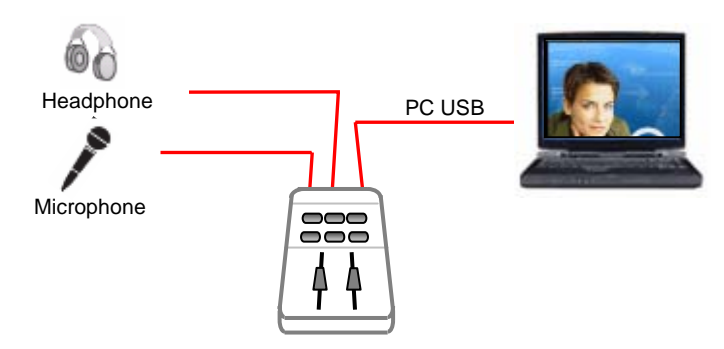

**Figure-1 Standard DJmix3100 set up** 

#### **3. DJmix3100 customer set up configuration**

The customer set up configuration is as follow figure 2 described how to set up DJmix3100 in your desk or lap top PC. The Stereo Line input it can be extend to connect more external device such as turntable, CD player or MP3 player. You may to prepare a headphone and microphone before installation.

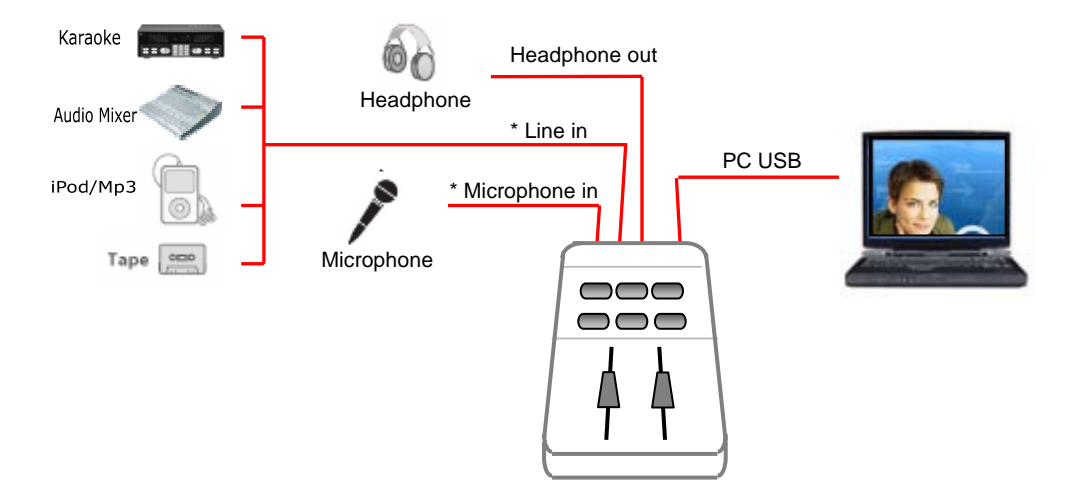

**Figure-2 Customer DJmix3100 set up** 

#### •**Line input and Microphone input select**

PC windows sound/audio control panel support only one selected between Line in and Microphone. We recommended to select either what you want to use input device.

#### **4. Plug and play DJmix3100 when you installed at PC**

Plug in USB cable DJmix3100 and PC then Automatically to start installation by Window USB device wizard program. Please follows descriptions helping you to check DJmix3100 has been correctly installed.

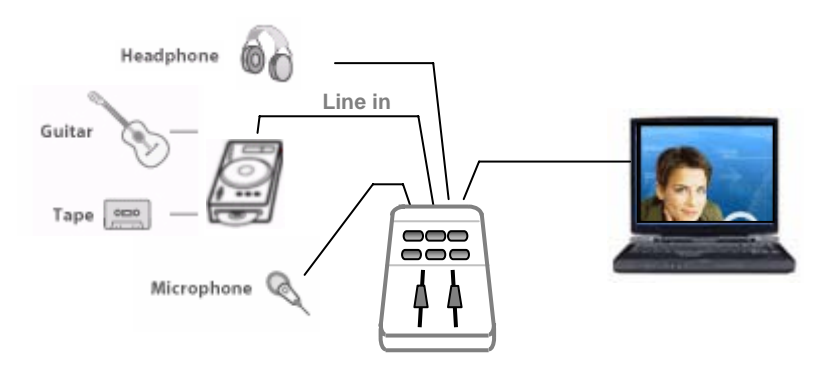

**Example DJmix3100 set-up**

#### **Step 1. check PC sound/audio device**

START/ Execute : type commend "**mmsys.cpl** " and confirm then you can see Sound/audio device information.

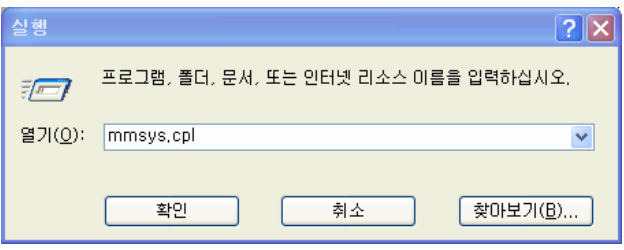

#### **Step 2. DEFAULT device name is NTI Djmix**

Playback and Record DEVICE name should be show up **NTI Djmix** otherwise you can change form device list.

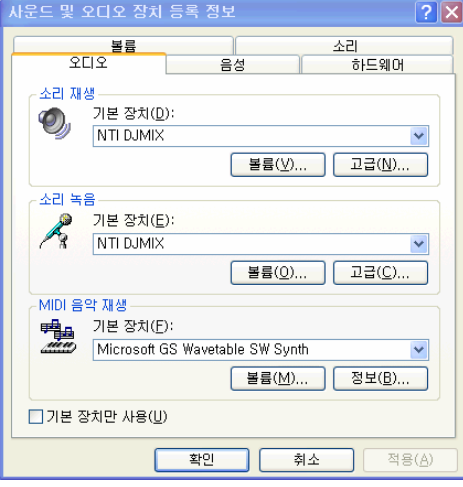

#### **Step 3. Playback and Record with NTI Djmix device**

Now, you can play music and play out from DJmix3100 headphone.

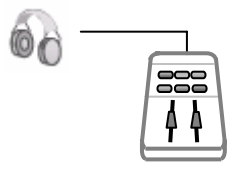

### **6. Control panel**

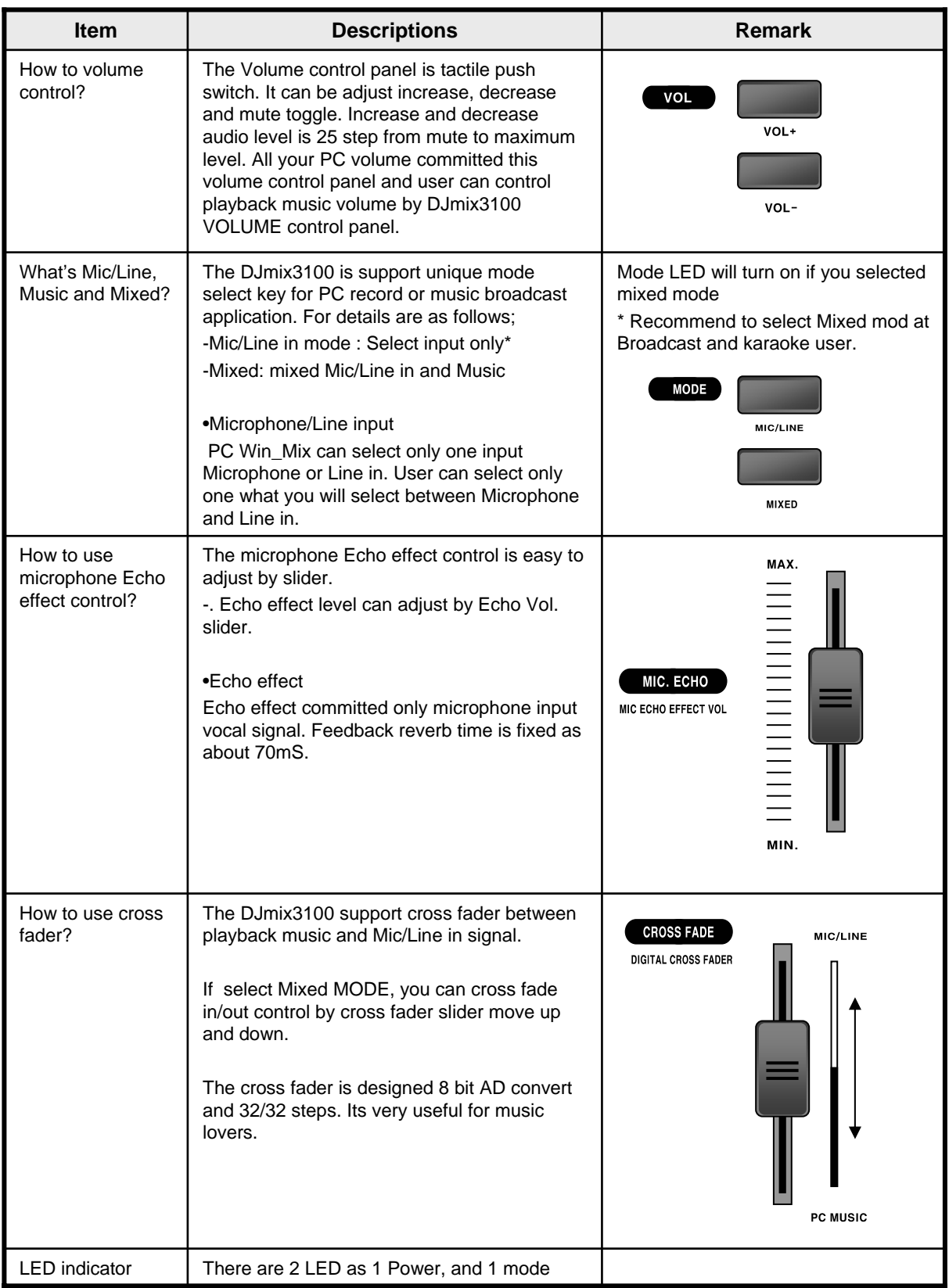

### **7. Function flow diagram**

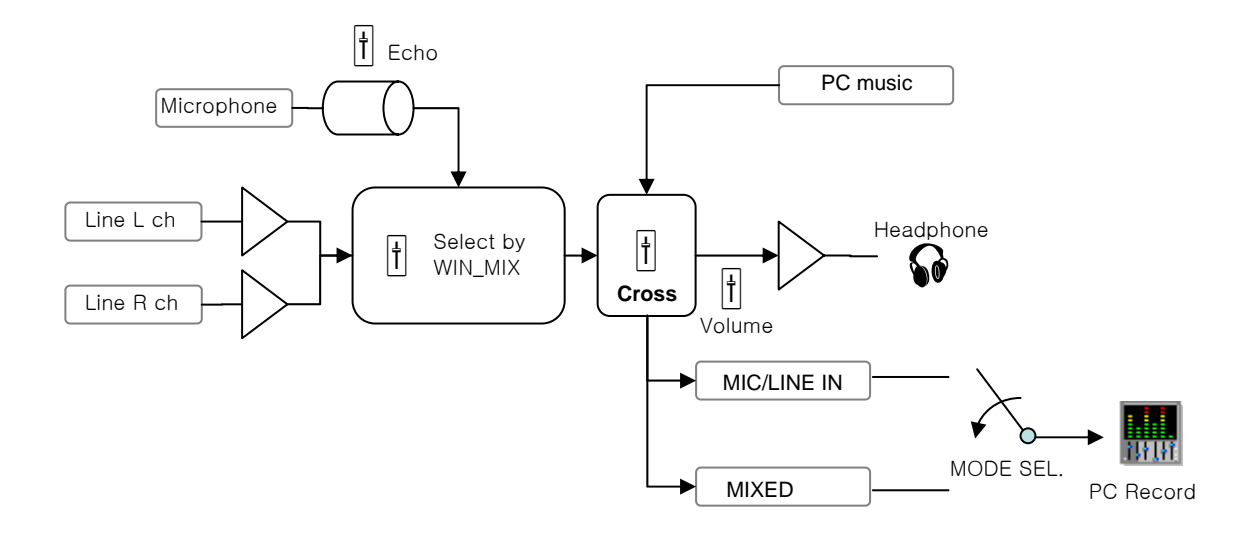

#### • **Audio I/O interface description**

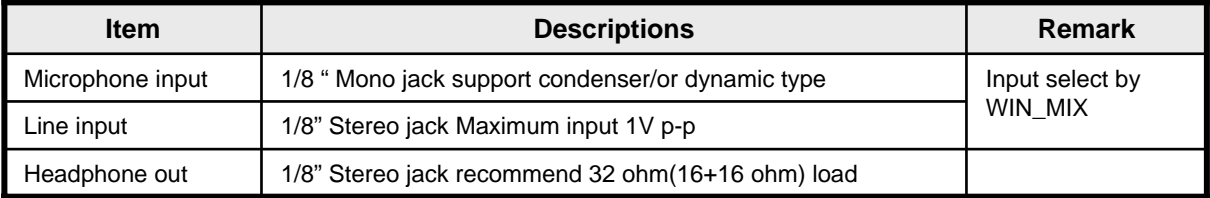

#### • **Cross fader control**

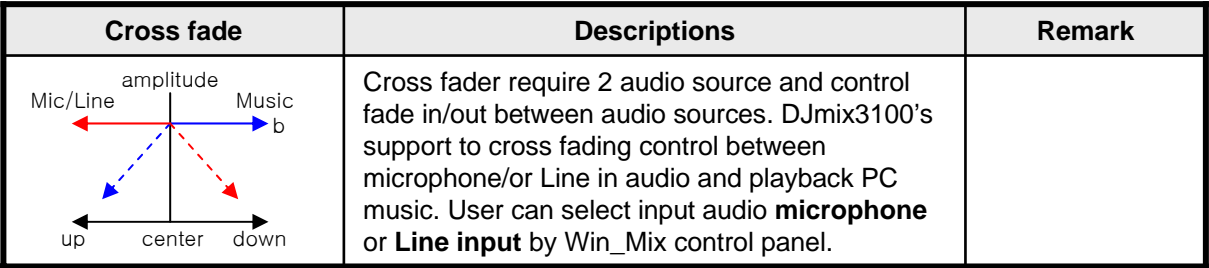

#### • **Others**

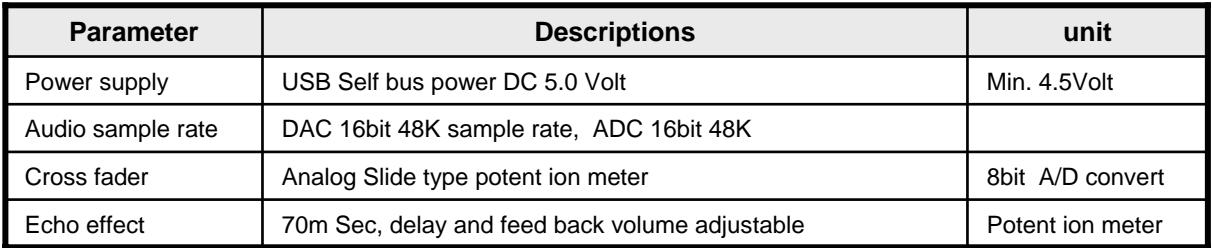

### **8. Example use – DJmix3100 standard cross fader**

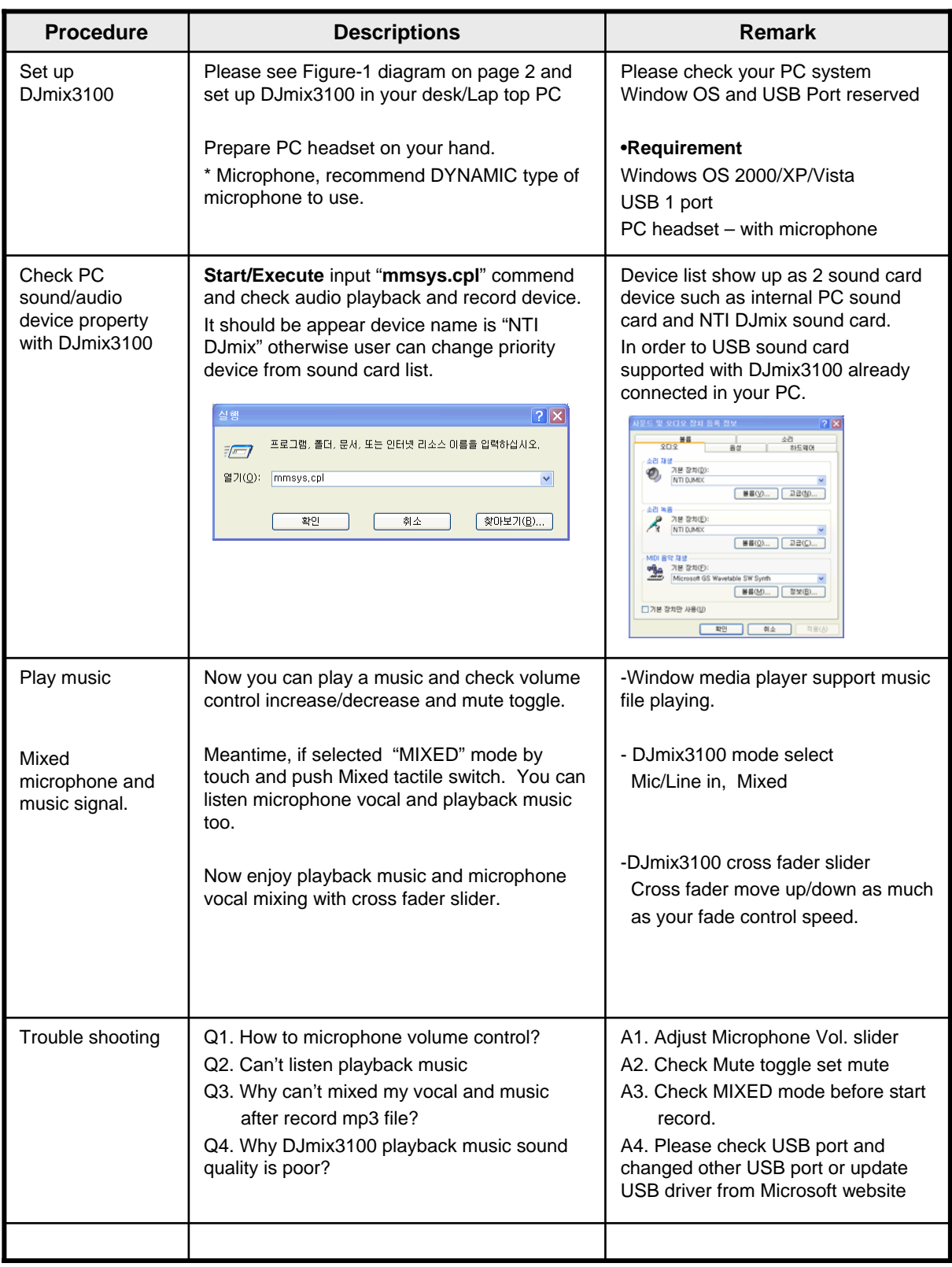